## **Configure Abacus for Single Sign-On**

Configuring Abacus for single sign-on (SSO) enables administrators to manage users of Citrix Gateway service. Users can securely log on to Abacus by using the enterprise credentials.

To configure Abacus for SSO by using SAML:

- 1. In a browser, type https://www.abacus.com/login and press **Enter**.
- 2. Enter your Abacus admin account credentials (Email address and Password) and click **Log In**.

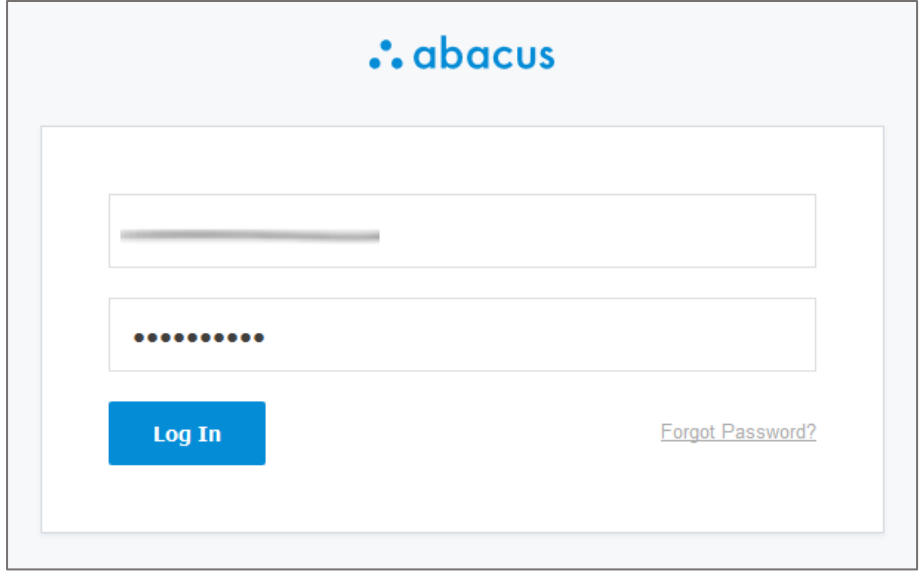

3. In the left pane, click **Account & Settings.** 

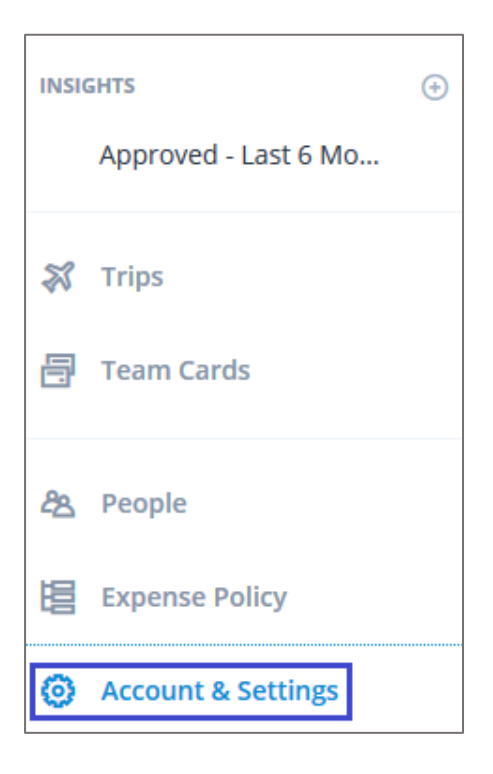

## 4. Click **Authentication.**

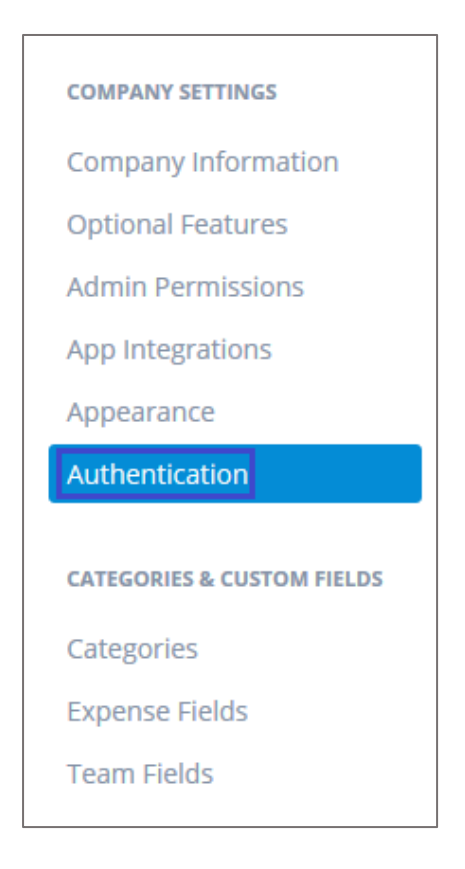

- 5. In the Authentication page, select Your team logs in with Single Sign On via SAML.
- 6. Enter the values for the following fields:

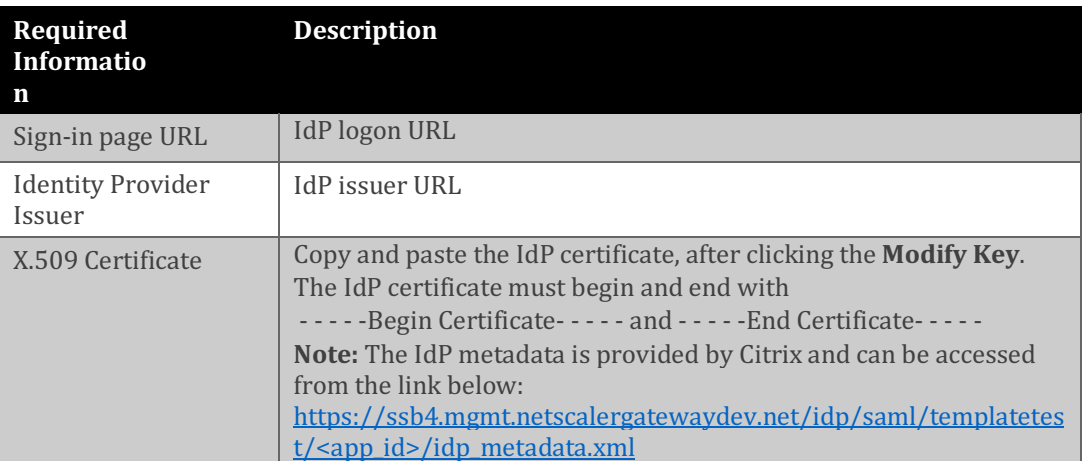

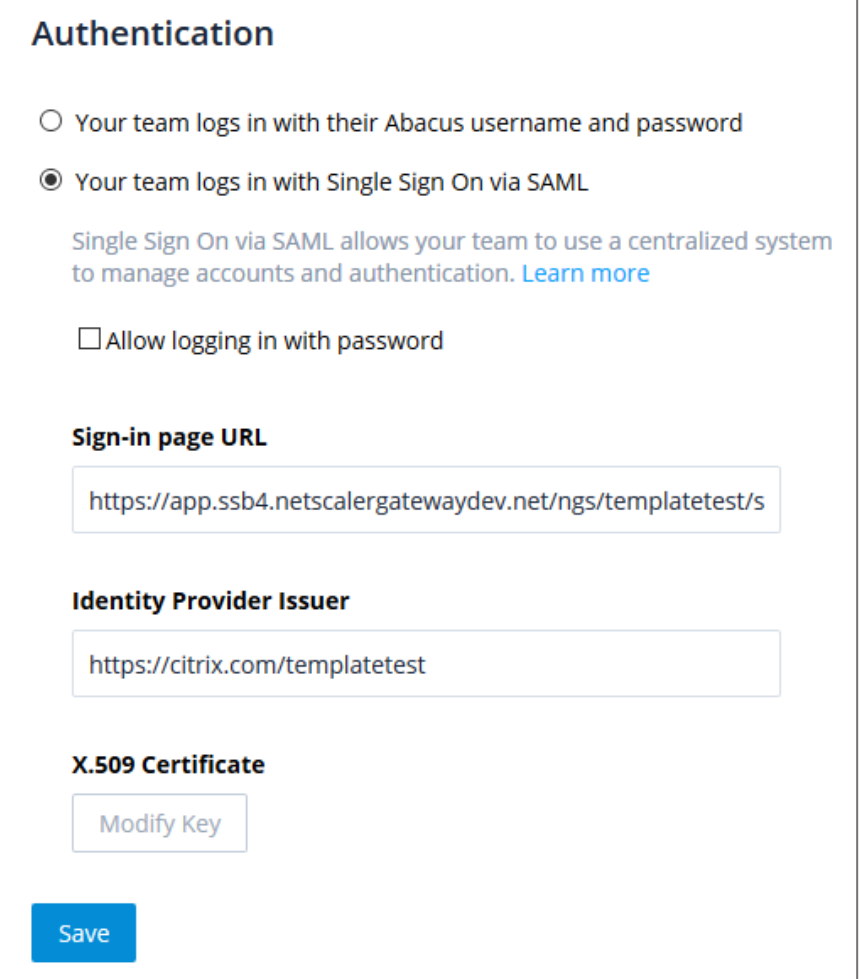

7. Click **Save**.